# Manuel d'utilisation

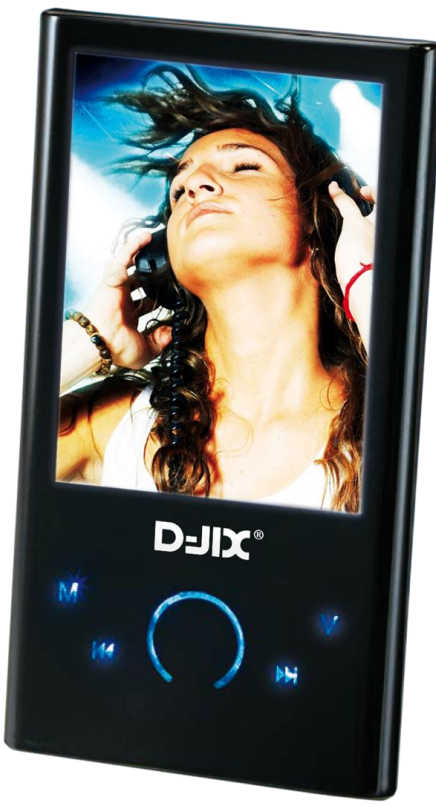

 **Photo non contractuell e**

# M570

ļ

media

# $DJIX^*$  M570

# **Sommaire**

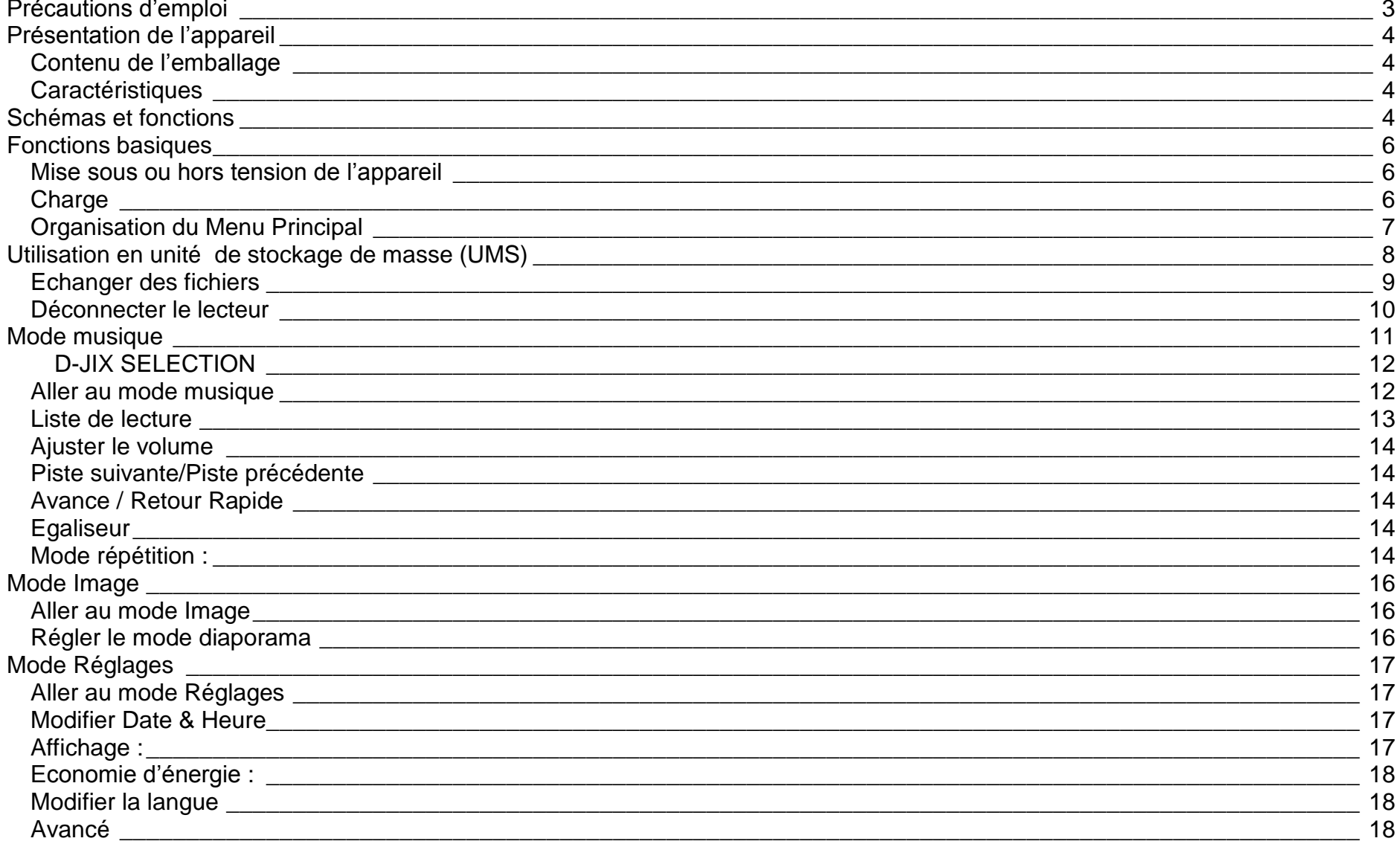

# $DJIX^*$  M570

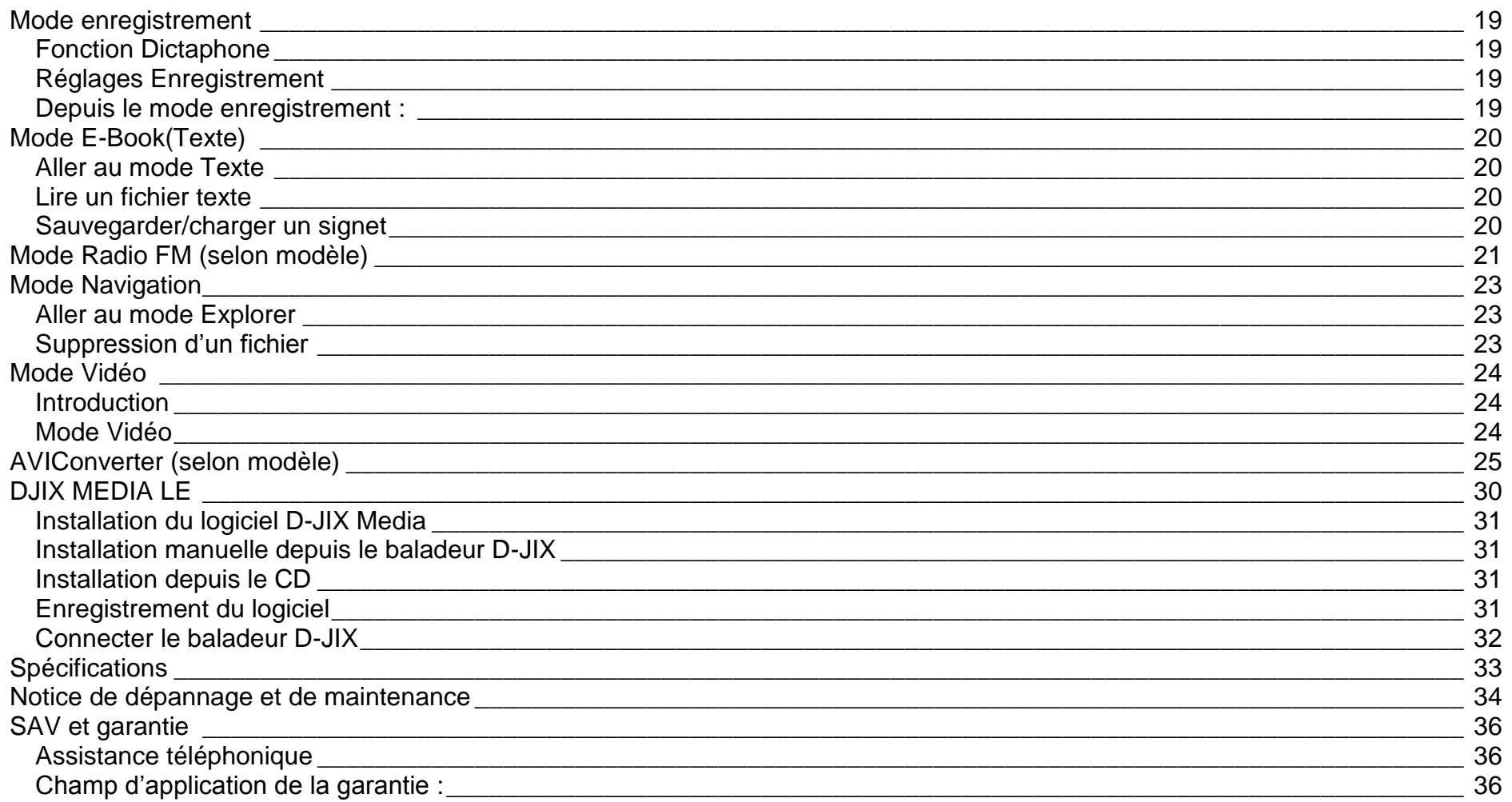

# **D-IIY**<sup>®</sup> M570

# **Précautions d'emploi**

<span id="page-3-0"></span>Merci de lire ces précautions avant le premier usage de l'appareil. Tout problème survenant alors que l'utilisateur n'a pas lu au préalable ces précautions ne relèvera pas de la responsabilité de **DUIX**.

- Ne pas utiliser l'appareil pour d'autres fonctions que celles décrites dans le manuel.
- Ne pas faire subir à l'appareil de chocs violents ou de secousses violentes, sous peine de lui causer de sérieux dysfonctionnements.
- Ne pas utiliser, ou placer, l'appareil dans des lieux trop chauds, trop humides, ou fortement magnétiques.
- Ne pas mouiller l'appareil. Ceci pourrait causer de graves pannes irréversibles. Si par mégarde, l'appareil est mouillé, le sécher avec une serviette sèche, et contacter le service après vente.
- Lorsque des matériaux se trouvent sur l'appareil, l'essuyer avec une serviette ou un vêtement doux. Ne pas nettoyer l'appareil avec des solvants inflammables tels que l'alcool, le benzène, des diluants, etc.
- Ne pas démonter et remonter l'appareil par vous-même ; dans le cas contraire, la garantie ne pourrait plus s'appliquer à l'appareil.
- Ne pas débrancher les écouteurs ou les câbles en tirant sur le fil. Ceci pourrait causer une rupture interne au niveau du fil.
- Ne pas secouer l'appareil ou lui infliger des chocs, alors qu'il est connecté à un ordinateur.
- Recharger les batteries au maximum.
- En cas de pertes de données sauvegardées dans l'appareil, dues à une erreur de manipulation de l'utilisateur, ou à une panne de l'appareil, ne pourra pas être tenu pour responsable, et n'aura pas à compenser les pertes occasionnées.
- **A pleine puissance, l'écoute prolongée du baladeur peut endommager l'oreille de l'utilisateur**
- **L'écoute d'un baladeur musical à forte puissance peut endommager l'oreille de l'utilisateur et entrainer des troubles auditifs (surdité, bourdonnements, acouphènes et hyperacousie)**

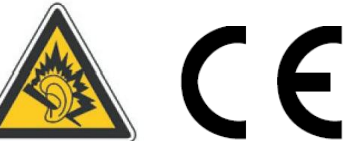

**Afin de prévenir ces risques il est recommandé de ne pas utiliser l'appareil à plein volume, la durée d'utilisation ne doit pas excéder une heure par jour.**

Pour assurer votre sécurité auditive, n'utilisez que les écouteurs fourni avec le baladeur, ou ceux référencés **D-JIX-EG100** disponibles sur notre site **www.djix.fr**.

7

- Ne pas utiliser les écouteurs pendant que vous conduisez.
- Eviter de régler les écouteurs à un niveau de volume élevé lorsque vous marchez dans la rue.
- Température d'utilisation : 0-40°C

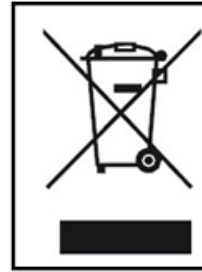

Ce logo signifie qu'il s'agit d'un équipement électrique et électronique contenant des substances dangereuses pouvant avoir des effets potentiels sur l'environnement et la santé humaine.

Ces produits sont donc à traiter en tant que déchets assujetties à la directive 2002/96/CE du 27 janvier 2003, relative aux déchets d'équipements électriques et électroniques. Ils ne doivent donc pas être jetés avec les déchets municipaux non triés, mais remis à des déchetteries ou des systèmes de reprise et de collecte mis à votre disposition par les collectivités locales.

# <span id="page-4-0"></span>**Schémas et fonctions**

<span id="page-4-3"></span><span id="page-4-1"></span>**Contenu de l'emballage**

- **Un appareil**
- **Des écouteurs**
- **Un câble de connexion USB**
- **Un Cd d'installation + D-JIX media Light Edition LE (Selon modèle, voir l'aide du logiciel pour le mode d'utilisation)**
- **Un manuel d'utilisateur**

## <span id="page-4-2"></span>**Caractéristiques**

- Lecture MP3 / WMA/WAV
- $\bullet$  Ecran TFT 2,4 pouces (6,1cm)
- Enregistrement dictaphone haute qualité (micro intégré)
- Lecture de fichiers vidéo
- Formats supportés :
	- Image : Jpg Audio : MP3 / WMA / WAV (seulement les fichiers d'enregistrement) Vidéo : AVI, logiciel d'encodage fourni
- Mémoire Flash : capacité variable de 1Go/2Go/4Go/8Go selon modèle, voir sur l'unité.
- Périphérique de stockage USB
- Affichage des étiquettes ID3 (titre, artiste et album du fichier musical écouté)
- Plusieurs égaliseurs différents.
- Mode répétitions
- Charge par branchement USB
- Batterie rechargeable intégrée Lithium-ion
- Exploration par dossiers
- $\bullet$  USB 2.0

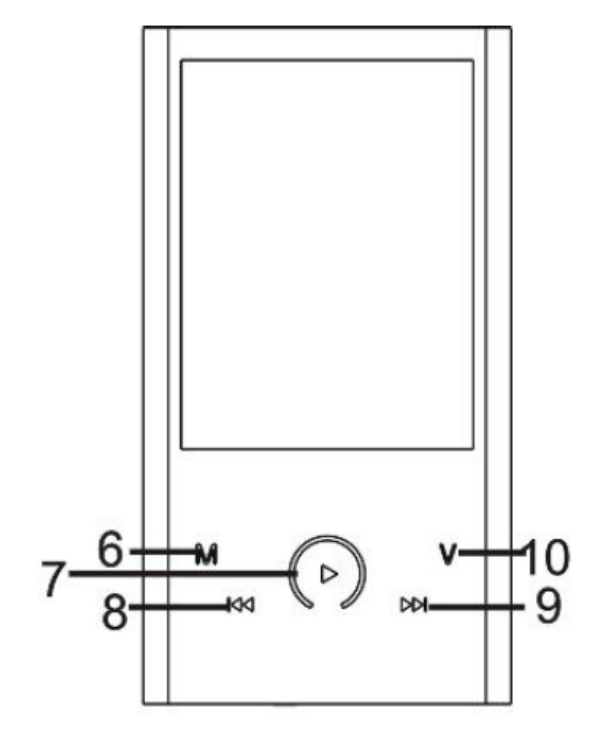

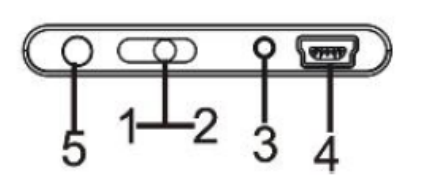

- 1. Marche
- 2. Arrêt
- 3. Verrou touches / Marche / Arrêt
- 4. Prise USB
- 5. Sortie écouteur
- 6. Menu
- 7. Play / Pause / Confirmation
- 8. Précédent / Haut / Retour rapide/ Volume -
- 9. Suivant / Bas / Avance rapide/ Volume +
- 10. Touche réglage volume

# **Fonctions basiques**

## <span id="page-6-1"></span><span id="page-6-0"></span>**Mise sous ou hors tension de l'appareil**

- 1. Mise en marche : Positionner l'interrupteur Marche/Arrêt sur la position « ON »
- 2. Hors tension : Positionner l'interrupteur Marche/ Arrêt sur la position « OFF »

**Note :** Vérifiez bien que l'interrupteur marche/arrêt est bien sur la position ON, avant l'utilisation.

## **Verrouillage/déverrouillage des touches**

Afin de verrouiller/déverrouiller les touches du baladeur, appuyez sur la touche 3 (Verrou touches/Marche /Arret) sur le schéma au dessus. Un cadenas s'affiche en haut de l'écran lors du verrouillage des touches.

## <span id="page-6-2"></span>**Charge**

Quand l'indicateur de batterie de l'écran LCD affiche : vous devez charger l'appareil au plus vite.

Vous pouvez charger l'appareil par l'intermédiaire du connecteur USB, que celui-ci soit allumé ou éteint n'a pas d'importance.

**Note :** Le temps de charge ne doit pas dépasser 3 heures. Il est recommandé d'éteindre l'appareil avant de le charger.

## **Boutons et fonctions**

- **Vol :** Volume
- **:** Suivant/ Avance rapide/ Déplacement dans un menu/ Augmenter le volume (après un appui sur la touche « Vol »)
- **:** Précédent/ retour rapide/ déplacement dans un menu/ Diminuer le volume (après un appui sur la touche « Vol »)
- **M :** Accéder au menu/revenir au menu principal (appui long)/ Mémoriser un enregistrement / Revenir au dossier précédent
- **:** Lecture/ pause/ lancement ou arrêt d'un enregistrement

## **Remarque :**

Toute utilisation du lecteur est impossible lorsque l'appareil est hors tension (Interrupteur sur OFF)**.**

# <span id="page-7-0"></span>**Organisation du Menu Principal**

Depuis tous les modes, appuyer sur la touche **« M »**, pour revenir au menu principal. Les modes disponibles dans le menu principal sont indiqués sur les captures d'écran du lecteur DJIX ci-dessous :

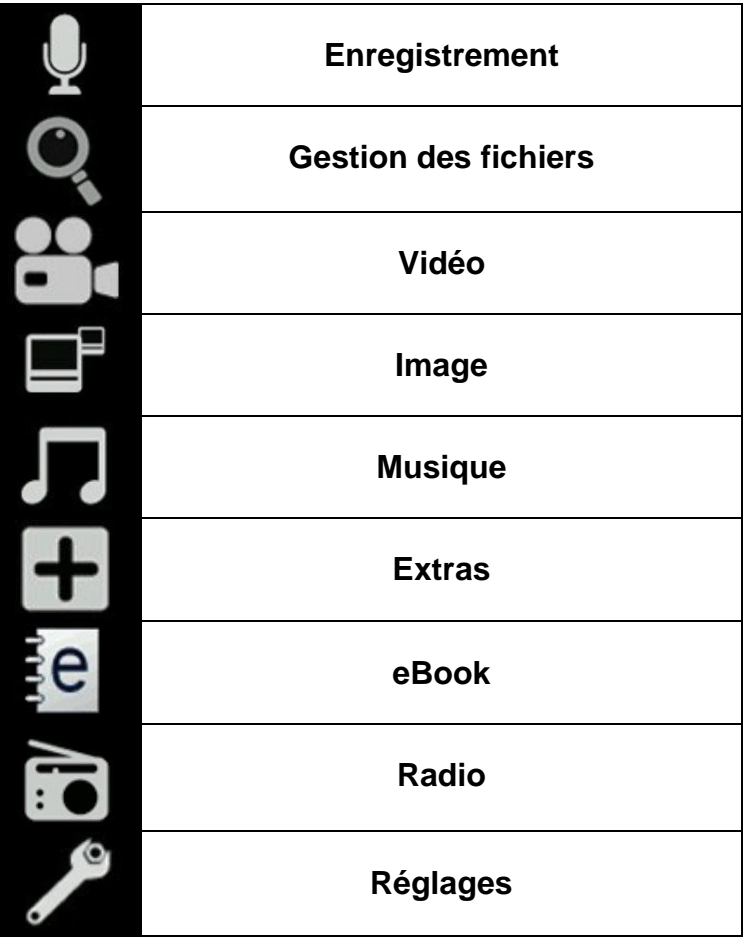

# **Utilisation en unité de stockage de masse (UMS)**

<span id="page-8-0"></span>Le lecteur DJIX est aussi un périphérique amovible. Un driver de clé USB (appelé également UMSS) est nécessaire pour qu'il soit détecté par le Windows 98.

Windows 2000 et version supérieure (XP, XP SP2, Vista, Windows 7..) :

Le lecteur DJIX est automatiquement reconnu sous Windows 2000 et versions supérieures.

## **Note :**

Quand vous branchez le lecteur DJIX, vérifiez s'il est bien reconnu par votre système :

Dans le cas où votre système est un Windows XP, allez dans Démarrer  $\rightarrow$  Panneau de configuration  $\rightarrow$  Système $\rightarrow$  Gestionnaire de périphérique

Connecteur de bus USB-double cliquer sur le nom du contrôleur indiqué avec  $\ddot{\bullet}$  > suivez les étapes du chapitre « Mettre à jour le pilote »

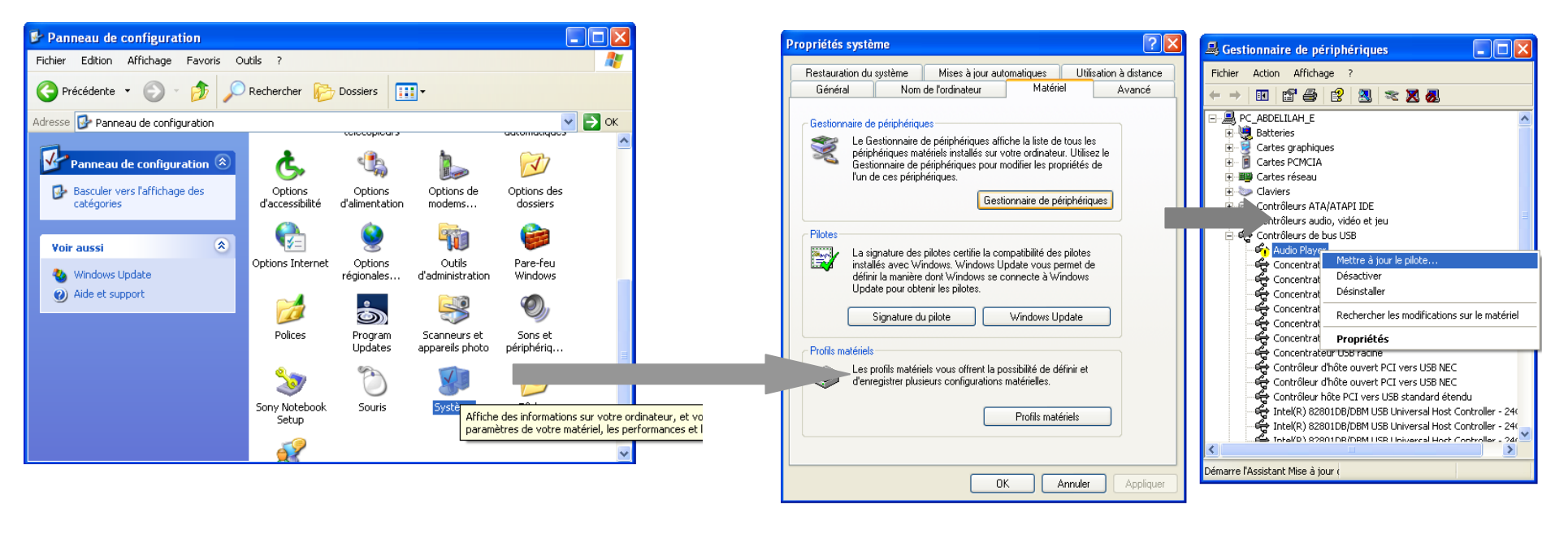

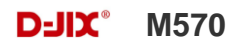

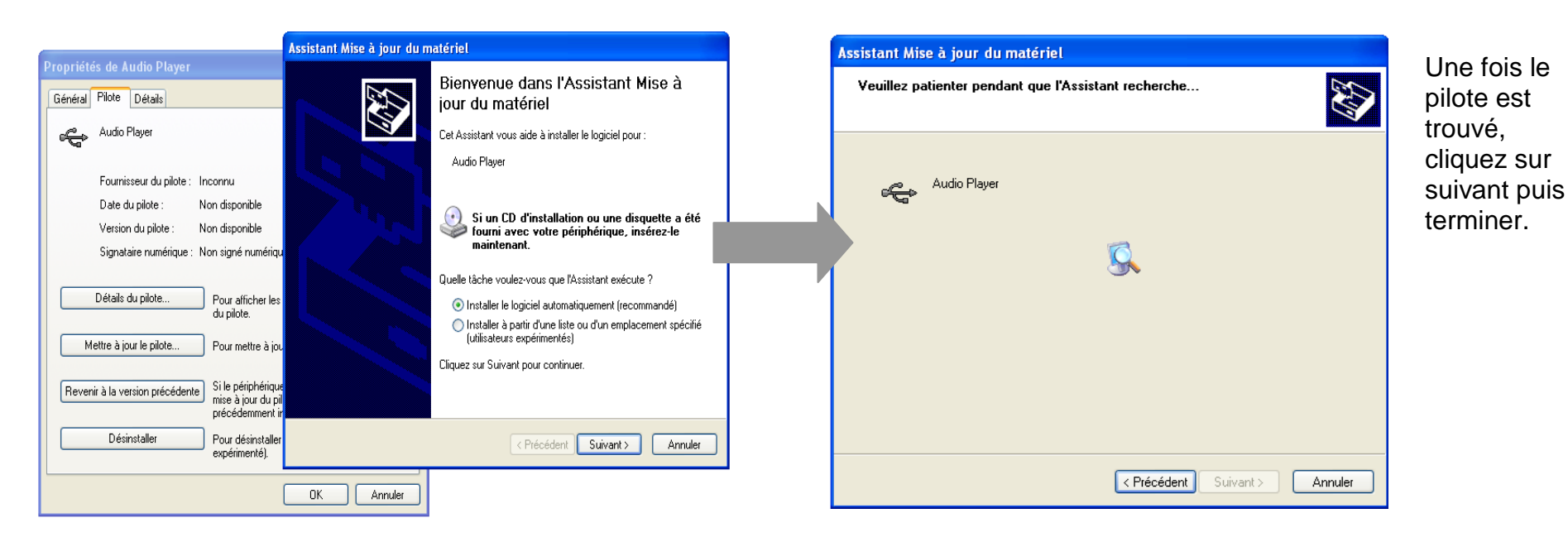

**Echanger des fichiers**

Branchez le lecteur à l'ordinateur en respectant le mécanisme de sortie de prise USB expliqué précédemment, s'il est reconnu, il apparaît en tant que :

« **Disque amovible** » dans le « **poste de travail** ».

Dans « poste de travail » double-cliquer sur le lecteur pour visionner les données à l'intérieur (voir capture d'écran sur la page suivante).

Le transfert de fichier s'opère comme si votre lecteur était un dossier de votre ordinateur.

**Note :** 

*Ne pas supprimer les dossiers ni les fichiers qui y sont par défaut :*

*Ne pas débrancher le lecteur pendant un transfert de fichiers. Ceci pourrait abîmer le logiciel d'exploitation et entraîner une panne grave de l'appareil.*

# <span id="page-10-0"></span>**Déconnecter le lecteur**

Evitez de débrancher brusquement le lecteur.

Double-cliquez sur l'icône située en bas à droite de votre écran d'ordinateur, dans la barre des tâches, les fenêtres suivantes s'affichent :

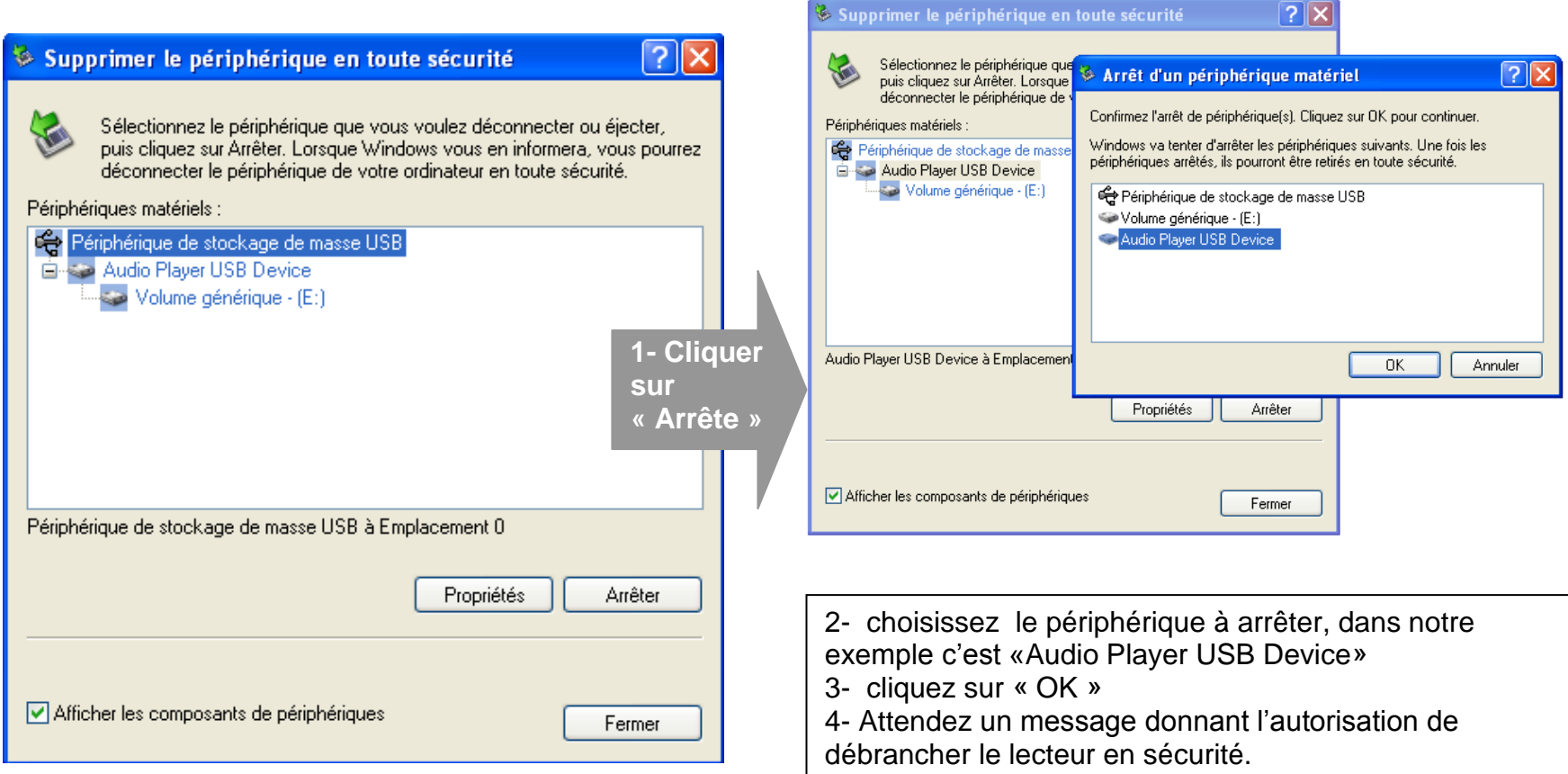

<span id="page-11-0"></span>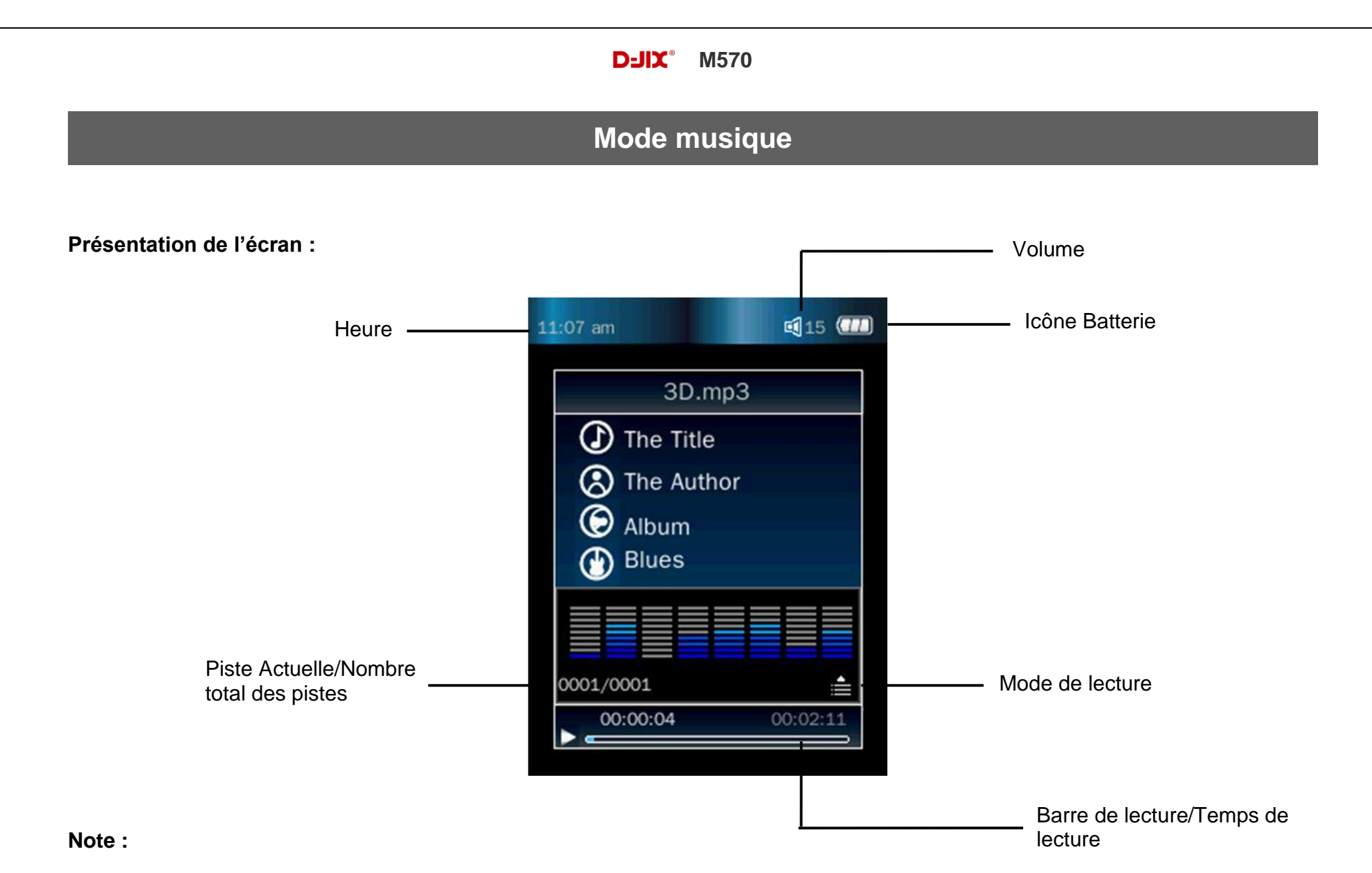

**Le lecteur supporte les formats suivants: MP3, WMA et WAV. Le DRM (contenu protégé par le droit d'auteur, acheté en ligne) n'est pas pris en compte par le lecteur.**

# <span id="page-12-0"></span> **D-JIX SELECTION**

**D-JIX Selection** est un système d'indexation de votre musique stockée dans la mémoire interne de votre lecteur, cette fonctionnalité ne traite que les fichiers audio notifiés ID3Tag. Elle se classe par album, artiste, genre, liste de lecture etc… Lorsque vous transférez des fichiers sur votre lecteur, il est nécessaire de mettre à jour le lecteur. Dans **D-JIX Selection**, vous pouvez sélectionner :

- **Tous les titres** : Lire tous les morceaux dans le lecteur
- **Artistes** : Sélectionner les morceaux par artiste
- **Albums** : Sélectionner les morceaux par album
- **Genres** : Sélectionner les morceaux par genre musical
- **Liste de lecture** : Sélectionner les morceaux favoris
- **Répertoire** : Explorer la mémoire du lecteur
- **Liste d'enregistrement** : Sélectionner les fichiers enregistrés (du mode enregistrement)

## <span id="page-12-1"></span>**Aller au mode musique**

Depuis le menu principal :

- a. Appuyez sur les touches  $\blacktriangleright\blacktriangleright$  pour vous rendre sur le mode « **Musique** ».
- b. Appuyez sur la touche **« »** pour entrer dans le mode « **Musique** ».
- c. Depuis le mode **Musique**, appuyez sur les touches  $\blacksquare$  et  $\blacksquare$  pour vous rendre sur « tous les titres » en appuyant sur la touche **« »**, ainsi vous pourrez écouter vos musique dans l'ordre d'enregistrement dans le lecteur ou effectuer une lecture aléatoire sur l'ensemble de vos fichiers audio.
- d. Pour écouter les musiques d'un artiste, appuyez sur les touches les et les pour vous rendre sur l'onglet « Artistes » en appuyant sur la touche **« »** puis choisir l'artiste dans la liste établie par D-Jix Sélection ; la lecture (aléatoire ou non) ne sera effectuée que sur les musiques contenues dans l'onglet de l'auteur.
- e. Pour écouter les musiques par album, appuyez sur les touches  $H$ et<sup> $M$ </sup> pour vous rendre sur l'onglet « Albums » en appuyant brièvement sur la touche « **)** » et sélectionnez l'album en appuyant sur les touches  $\blacktriangleleft$  et **>** puis appuyez sur la touche **« »**

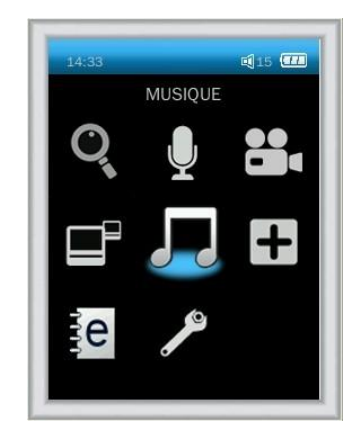

- f. Pour écouter les musiques par genre musical, appuyez sur les touches  $\blacksquare$  et  $\blacksquare$  pour vous rendre sur l'onglet « Genre », et choisir le genre en appuyant sur les touches ► et DI puis appuyez sur la touche « D ».
- g. Pour accéder à vos dossiers de musique tels que vous les avez introduits dans le lecteur, appuyez sur les touches  $\blacktriangleright\blacktriangleleft$ et pour vous rendre sur l'onglet « **Répertoire** ».

#### <span id="page-13-0"></span>**Liste de lecture**

Vous pouvez ajouter vos titres préférés dans « **Liste de lecture** ».

Pour sélectionner les titres favoris :

- Pendant la lecture du titre, appuyez sur la touche « **M** » afin d'afficher le menu réglage musique.
- Appuyez sur les touches **EIEM**, puis sélectionnez « **Ajouter dans la liste de lecture** » en appuyant sur la touche « »
- Vous avez le choix entre 5 playlists, sélectionnez en une.
- Le titre sélectionné se trouve dans la playlist sélectionnée.

Pour lire mes titres de la liste de lecture :

- Allez dans le mode « **Musique** », puis sélectionnez « **Liste de lecture** » en appuyant sur la touche **.**
- Sélectionnez la playlist désirée en appuyant sur la touche « »
- Sélectionnez le titre désiré en appuyant sur les touches  $\blacktriangleright$  et  $\blacktriangleright$  puis appuyez sur la touche «  $\blacktriangleright$  » pour le lire.

Pour effacer un titre de la liste de lecture :

- Une fois dans la liste de lecture.
- Sélectionnez le titre à effacer en appuyant sur les touches  $\blacktriangleright$  et  $\blacktriangleright$  puis maintenez la touche « **M** ».
- Sélectionnez « **Supprimer de la liste** » et validez avec la touche « ».

**Note :** Lorsque vous supprimez vos titres de la liste de lecture, ces titres ne seront pas supprimés de la mémoire de votre lecteur.

## <span id="page-14-0"></span>**Ajuster le volume**

Le réglage du volume s'effectue en appuyant brièvement sur la touche « **V** » du lecteur, et attendre que le logo du volume affiché en haut à droite s'affiche en bleu, puis appuyez sur la touche  $M$  pour augmenter le volume ou appuyez sur la touche  $M$  pour diminuer le volume. Pour valider, appuyez sur la touche « **M** » ou patientez quelques secondes.

### <span id="page-14-1"></span>**Piste suivante/Piste précédente**

Appuyez sur la touche D pour passer à la piste suivante Appuyez sur la touche  $\blacksquare$  pour passer à la piste précédente

### <span id="page-14-2"></span>**Avance / Retour Rapide**

Pendant la lecture d'un fichier (musique ou vidéo), maintenez les touches  $M/M$  pour effectuer une avance ou un retour rapide du titre écouté.

#### <span id="page-14-3"></span>**Egaliseur**

- a) Pendant la lecture de fichier appuyez sur la touche « **M** ». Le menu réglage musique s'affiche à l'écran.
- b) Avec les touches  $\blacktriangleright$ / $\blacktriangleright$  sélectionnez le mode « Egaliseur », puis accédez avec la touche «  $\blacktriangleright$  ».
- c) Sélectionnez l'égaliseur désiré parmi "Normal", "Rock", "Pop", "Classique", "Soft", "Bass", "Jazz" et "Egal. perso"
- d) Validez en appuyant sur la touche « ».
- e) Pour revenir au menu précédent maintenez la touche **« M ».**

### <span id="page-14-4"></span>**Mode répétition :**

Le mode répétition vous permet d'écouter selon votre choix plusieurs fois les pistes jouées...

Il sera possible de choisir parmi les différents modes de répétition :

- Normal
- Répéter titre

- Répéter tout
- Aléatoire
- Aléatoire + Répéter
- a) Pendant la lecture de fichier appuyez sur la touche « **M** ». Le menu réglage musique s'affiche à l'écran.
- b) Avec les touches  $M/K$  sélectionnez le mode « Mode de lecture », puis accédez avec la touche «  $\blacktriangleright$  ».
- c) Sélectionnez le mode désiré parmi les différents modes de répétition.
- d) Validez en appuyant sur la touche « ».
- e) Pour revenir au menu précédent maintenez la touche **« M ».**

**Note :** Lorsque vous copiez des fichiers musicaux sur votre baladeur, placez les dans le dossier MUSIC à la racine du baladeur. Pour que celui-ci puisse associer vos fichiers musicaux avec D-JIX SELECTION.

# **Mode Image**

<span id="page-16-0"></span>**Note :** Les formats des images sont JPG et BMP.

## <span id="page-16-1"></span>**Aller au mode Image**

Depuis le menu principal :

- 1- Appuyez sur les touches  $\blacktriangleright$  et  $\blacktriangleright$  pour vous rendre sur le mode «**Image** ».
- 2- Appuyez sur la touche **« »**pour y accéder.
- 3- Utilisez les touches  $\blacktriangleright$  et  $\blacktriangleright$  pour sélectionner l'image (ou la photo) désirée.
- 4- Appuyez brièvement sur la touche **« »** pour la visionner.
- 5- Maintenez la touche « **M** » pour revenir au menu principal.

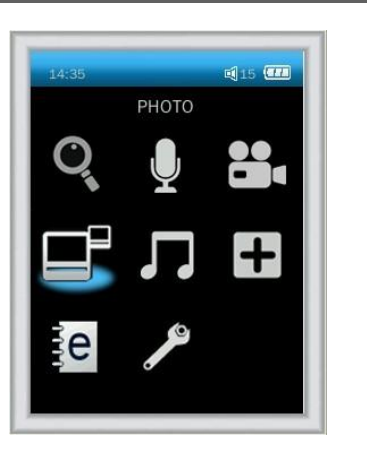

Note : Appuyer sur les touches  $\blacktriangleleft$  et  $\blacktriangleright$  pour faire défiler les images les unes après les autres (pour le mode diaporama voir cidessous).

## <span id="page-16-2"></span>**Régler le mode diaporama**

Depuis le menu principal, rendez vous au menu « **Photo** ».

- A l'aide des touches  $\blacktriangleright$  et<sup>→</sup> sélectionnez le paramètre « **Répertoire** » en appuyant sur la touche « ▶ »
- Faites votre choix entre les 2 modes : Intervalles de diapositives ou Effet spécial de diapositives en appuyant sur la touche  $\langle \bullet \rangle$
- Selon votre choix, sélectionnez à l'aide des touches  $\blacktriangleright$  et  $\blacktriangleright$  l'option désiré.
- Appuyez sur la touche **« »** pour valider.
- Appuyez sur la touche **« »** pour revenir au menu principal.

# **Mode Réglages**

<span id="page-17-0"></span>Le menu réglage vous permet de configurer les paramètres de votre appareil.

# <span id="page-17-1"></span>**Aller au mode Réglages**

Depuis le menu principal :

Appuyez sur les touches  $\blacktriangleright$  et  $\blacktriangleright$ , pour vous rendre dans le mode «**Paramètre** ».

Appuyez sur la touche **« »** pour y accéder.

Appuyez sur les touches  $\blacktriangleright$  et  $\blacktriangleright$ , pour surligner le paramètre à régler.

Appuyez sur la touche **« »** pour y accéder. Sinon pour revenir à la liste

des paramètres appuyez sur la touche « **M** »**.**

## <span id="page-17-2"></span>**Modifier Date & Heure**

Appuyez sur les touches  $\blacktriangleright\blacktriangleleft$  et  $\blacktriangleright\blacktriangleright$ , pour vous rendre dans le mode « Date & Heure ».

Appuyez sur la touche **« »** pour y accéder.

Appuyez sur les touches  $\blacktriangleright$  et  $\blacktriangleright$  afin de sélectionner le réglage de la date ou l'heure.

Appuyez sur la touche **« »** pour y accéder.

Réglez les valeurs désirées et maintenez la touche « **M** » pour changer de valeur à régler.

Une fois le tout réglé, appuyez sur la touche « ▶ » pour valider.

## <span id="page-17-3"></span>**Affichage :**

Vous avez le choix entre le réglage de la durée du retro éclairage et de la luminosité.

Luminosité : 5 niveaux de luminosité proposés

Durée du retro éclairage : Arrêt, 5 sec, 10 sec, 20 sec, 30 sec, 1 minute, 5 minutes.

**Note :** Appuyez sur la touche « **M** » pour quitter.

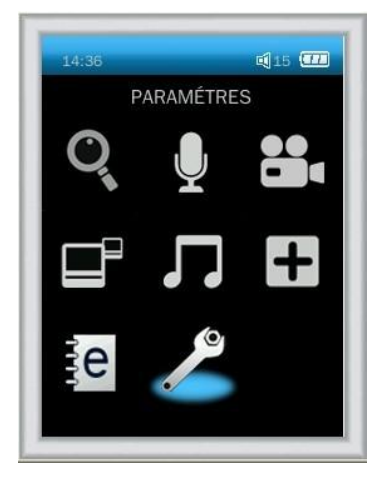

## <span id="page-18-0"></span>**Economie d'énergie :**

Vous avez le choix entre 2 modes :

Temps inactivité : lorsque le lecteur ne lit plus de fichier, il s'éteindra automatiquement au bout du temps défini : Arrêt, 10 sec, 30 sec, 1 minute, 3 minutes, 5 minutes, 10 minutes.

Temps de veille : Le lecteur s'éteindra automatiquement (même en étant en lecture) au bout du temps défini : Arrêt, 10 minutes, 30 minutes, 1 heure, 2 heures, 3 heures, 4 heures, 5 heures.

# <span id="page-18-1"></span>**Modifier la langue**

Depuis le menu « **Paramètre** » :

- a) Utilisez les touches  $\blacktriangleright$  et  $\blacktriangleright$ , pour sélectionner le paramètre « Langue »
- b) Appuyez sur la touche **« »** pour y accéder.
- c) Utilisez les touches  $\blacktriangleright$  et $\blacktriangleright$ , pour choisir la langue désirée.
- d) Validez le choix avec la touche **« ».**

## <span id="page-18-2"></span>**Avancé**

Vous avez le choix entre 4 options :

- Info lecteur
- Formater la mémoire interne
- Réinitialiser

# **Mode enregistrement**

# <span id="page-19-1"></span><span id="page-19-0"></span>**Fonction Dictaphone**

Depuis le menu principal :

- 1- Sélectionnez le mode « **Enregistrement** » à l'aide du bouton de navigation  $\blacksquare$  et  $\blacksquare$ .
- 2- Appuyez sur la touche **« »** pour y accéder.
- 3- Pour commencer l'enregistrement ou faire une pause, appuyez sur la touche **« ».**
- 4- Pour reprendre l'enregistrement après une pause, appuyez sur la touche **« »,** l'enregistrement continuera sur le même fichier
- 5- Pour sauvegarder l'enregistrement et revenir au menu principal, appuyez la touche « **M** ».

## <span id="page-19-2"></span>**Réglages Enregistrement**

<span id="page-19-3"></span>Depuis le mode enregistrement :

- 1- Maintenez la touche « **M** » afin d'afficher le menu réglages enregistrement.
- 2- Choisissez entre « Qualité » et « Volume de l'enregistrement », appuyez sur la touche **« »** pour y accéder.
- 3- Utilisez les touches  $H$ et<sup> $M$ </sup> pour sélectionner votre réglage désiré.
- 4- Pour valider votre réglage, appuyez sur la touche **« ».**

### **Remarque :**

Les fichiers seront enregistrés en format **wav** dans le répertoire « RECORD/VOICE » dans l'ordre MIC00001.WAV, MIC00002.WAV, etc…

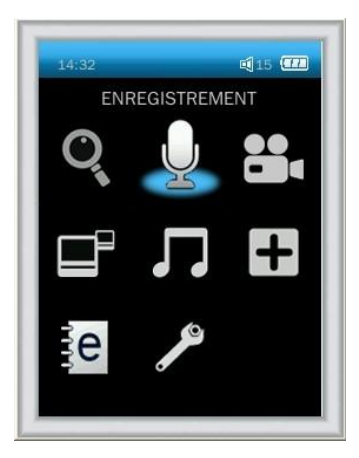

# **Mode E-Book(Texte)**

## <span id="page-20-1"></span><span id="page-20-0"></span>**Aller au mode Texte**

Depuis le menu principal, appuyez sur les touches  $\blacktriangleleft$  et  $\blacktriangleright$  pour sélectionner « Livre numérique » Appuyez sur la touche **« »** pour entrer dans le mode Texte.

## <span id="page-20-2"></span>**Lire un fichier texte**

- Sélectionnez « Répertoire » en validant avec la touche **« ».**
- Utilisez les touches  $\blacktriangleright$  et  $\blacktriangleright$  pour sélectionner le fichier de texte désiré.
- Appuyez sur la touche **« »** pour commencer la lecture.
- Appuyez sur la touche **« »** pour mettre en pause.
- Utilisez les touches  $\blacktriangleright$  et  $\blacktriangleright$  pour passer à la page précédente/suivante.
- Maintenez la touche « **M** » pour revenir au menu principal.

## <span id="page-20-3"></span>**Sauvegarder/charger un signet**

- A l'endroit désiré, appuyez sur la touche **« M »** afin d'afficher le menu réglage du mode texte. Sélectionnez « **Ajout de tag** » Appuyez sur la touche **« »** pour valider la sauvegarde.
- Afin de charger le signet sauvegardé, sélectionnez « **Liste des tags** » dans le menu Texte en appuyant sur la touche **« ».**
- Sélectionnez le signet désiré en appuyant sur les touches  $\blacktriangleright$  et  $\blacktriangleright$ .
- Appuyez sur la touche **« »** pour valider le chargement du signet.

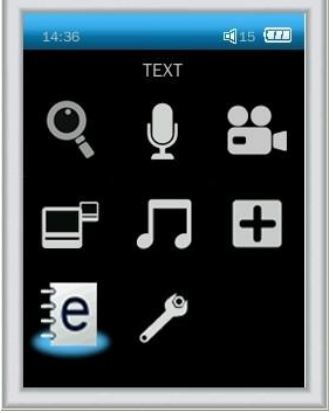

# **Mode Radio FM (selon modèle)**

## <span id="page-21-0"></span>**Mode radio**

- A partir du menu principal, appuyez sur les touches  $\blacktriangleleft$  et  $\blacktriangleright$  pour sélectionner le paramètre « **Radio**»
- Appuyez sur la touche **« »**
- Appuyez sur la touche « **M** » pour afficher le menu suivant :
	- **Recherche auto :** Pour rechercher les stations disponibles automatiquement
	- **Enregistrement de la radio :** Enregistrer la radio.
	- **Qualité :** Qualité de l'enregistrement de la radio.
	- **Volume de l'enregistrement :** volume de l'enregistrement de la radio
	- **Sauvegarder la chaine :** Pour sauvegarder une station.
	- **Liste de chaines :** Liste des stations sauvegardées
- Selon le mode choisit, naviguez entre les stations à l'aide des touches  $\blacksquare$

## **Recherche automatique des stations**

Pour rechercher automatiquement les stations disponibles :

- 1. Dans le mode radio, appuyez sur la touche « **M** » pour afficher le menu radio
- 2. Sélectionnez le paramètre « Recherche automatique » en appuyant sur la touche **« »,** la recherche se lance

automatiquement. Le lecteur peut mémoriser jusqu'à 30 stations selon la disponibilité.

- 3. Une fois les stations trouvées, vous pouvez les selectionner en appuyant sur les touches  $\blacksquare$  et  $\blacksquare$ .
- 4. Afin d'afficher le menu de la radio, maintenez la touche « **M** ».
- 5. Pour revenir au menu principal, appuyez sur la touche « **M** ».

## **Recherche manuelle des stations**

Pour rechercher manuellement les stations disponibles :

- 1. Appuyez sur la touche **« »** pour passer en mode manuel.
- 2. Maintenez la touche  $\blacktriangleright$  et  $\blacktriangleright$  pour chercher automatiquement la prochaine station disponible.
- 3. Ou appuyez sur la touche  $\blacktriangleright$  et  $\blacktriangleright$  pour affiner votre recherche.
- 4. Afin d'afficher le menu de la radio, appuyez sur la touche « **M** ».
- 5. Pour revenir au menu principal, maintenez la touche « **M** ».

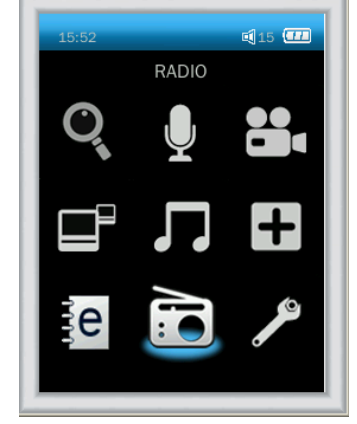

## **Enregistrer une station**

Pour enregistrer une station :

- 1. Une fois la station sélectionnée à enregistrer, appuyez sur la touche « **M** » pour afficher le menu radio
- 2. Sélectionnez le paramètre « **Enregistrement de la radio** » en appuyant sur la touche **« »**

## **Enregistrement d'une diffusion en cours de la radio FM**

Une fois le paramètre « **Enregistrement de la radio** » sélectionné :

- 1. Appuyez sur la touche **« »** pour afficher le mode enregistrement de la radio.
- 2. L'enregistrement commence automatiquement. Pour faire une pause, appuyez sur la touche **« »**
- 3. Pour reprendre l'enregistrement après une pause, appuyez sur la touche **« »,** l'enregistrement continuera sur le Même fichier
- 4. Pour sauvegarder l'enregistrement et revenir au mode radio, appuyez sur la touche « **M** ».

**Remarque :** Les fichiers seront enregistrés en format **wav** dans le répertoire « RECORD/FM RECORD » dans l'ordre FM00001.WAV, FM00002.WAV…etc**.**

En cas de mémoire insuffisante, l'enregistrement s'arrêtera automatiquement.

**Note** : Utilisez toujours les écouteurs pour le mode radio, car le lecteur se sert du câble des écouteurs comme antenne.

# **Mode Navigation**

## <span id="page-23-1"></span><span id="page-23-0"></span>**Aller au mode Explorer**

- 1. Depuis le menu principal, appuyez sur  $\blacktriangleright$  et  $\blacktriangleright$  pour sélectionner « Gestion des fichiers »
- 2. Appuyez sur la touche **« »** pour entrer dans le mode.
- 3. Utilisez  $\blacktriangleright$  et  $\blacktriangleright$  pour sélectionner le fichier désiré.
- 4. Appuyez sur la touche **« »** pour y accéder.
- 5. Appuyez sur la touche **« M »** pour revenir au menu principal.

## <span id="page-23-2"></span>**Suppression d'un fichier**

- 1. À partir de menu principal, répétez les étapes de 1 à 3 ci-dessus.
- 2. Pour supprimer un fichier, maintenez la touche **« M ».**
- 3. Pour effacer le fichier, appuyez sur la touche **« »,** puis valider votre choix en sélectionnant « **OK** » en appuyant sur la touche **« ».**
- 4. Appuyez sur la touche **« M »** pour revenir au menu principal.

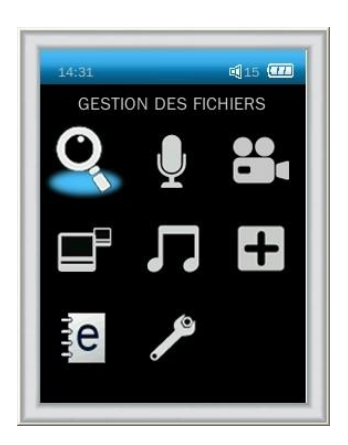

# **Mode Vidéo**

## <span id="page-24-1"></span><span id="page-24-0"></span>**Introduction**

Le format supporté par le baladeur D-JIX est l'AVI (redimensionné).

L'utilisation du logiciel de conversion fourni (ou de D-JIX MEDIA LE) est obligatoire pour qu'une vidéo soit redimensionnée pour la taille d'écran du M570.

Un AVI lisible par votre ordinateur ne sera pas forcement lu par le DJIX s'il est optimisé pour un écran d'ordinateur ou autre écran de taille différente de celle de DJIX.

**Note :** Deux logiciels d'encodage sont fournis avec le lecteur. L'AVI converter et le DJIX MEDIA LE.

### <span id="page-24-2"></span>**Mode Vidéo**

- A partir du menu principal, appuyez sur les touches  $\blacktriangleleft$  et  $\blacktriangleright$  pour sélectionnez la fonction « **Film** ».
- Appuyez sur la touche **« ».**
- Sélectionnez « Répertoire » en appuyant sur la touche **« ».**
- Choisissez la vidéo à l'aide des touches  $M$  et  $M$ . Si vous les organisez dans des dossiers, utilisez  $M$  et  $M$  pour sélectionner, et entrez dedans en appuyant sur la touche **« »**
- Appuyez sur la touche **« »** pour lancer la lecture de la vidéo.
- Pour effectuer une pause, appuyez sur la touche **« ».**
- Pour effectuer une avance et un retour rapide, maintenez les touches  $\blacksquare$  et  $\blacksquare$ .

**Note :** Placez les fichiers vidéo dans le dossier VIDEO à la racine du baladeur, afin d'associer vos vidéos avec le baladeur. Si vous ne l'avez pas fait, vous devrez passer par le mode navigation afin de lire cette vidéo.

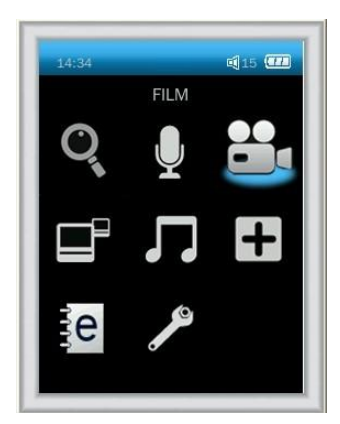

# **AVIConverter (selon modèle)**

<span id="page-25-0"></span>**Conversion des vidéos :**

## **- Installation**

Pour la conversion des vidéos vous trouvez le logiciel AVIConverter dans le CD fourni. Il faut tout d'abord installer le logiciel pour cela, double click sur le fichier « **AVIConverter Setup.exe** » après veuillez suivre les étapes suivantes : **1-** 

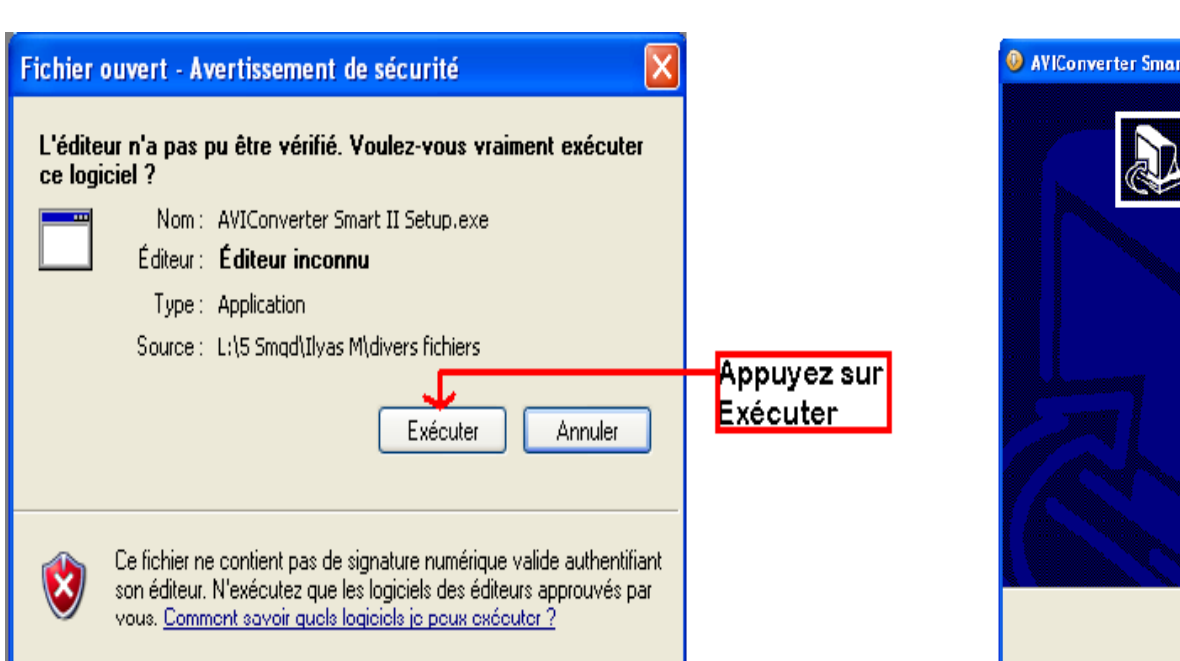

# **C** AVIConverter Smart II Setup  $\Box$  $\Box$ Welcome to the AVIConverter Smart II Setup Wizard This wizard will guide you through the installation of AVIConverter Smart T. It is recommended that you dose all other applications before starting Setup. This will make it possible to update relevant system files without having to reboot your computer. Click Next to continue Appuyer sur **NEXT**  $Next$ Cancel

#### **2-**

#### **3-**

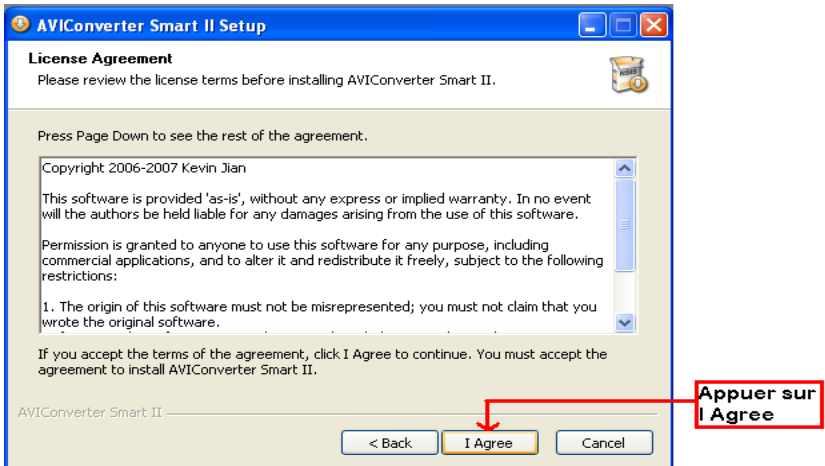

#### **4-**

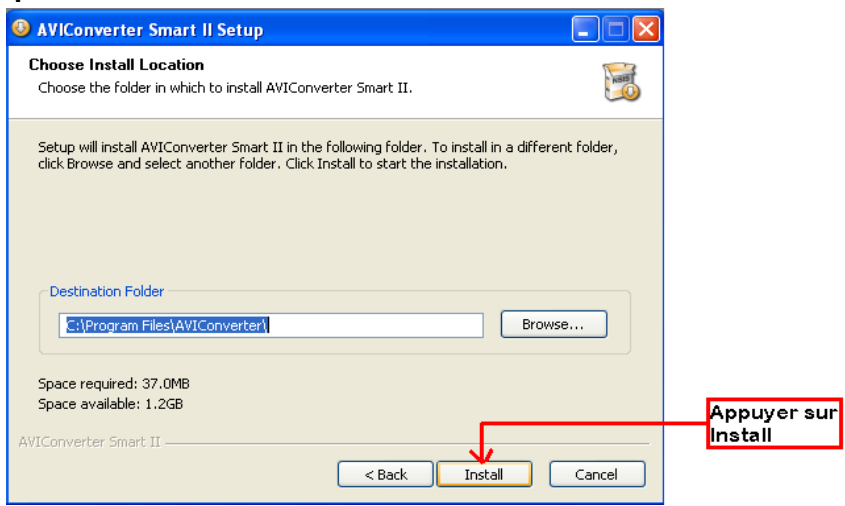

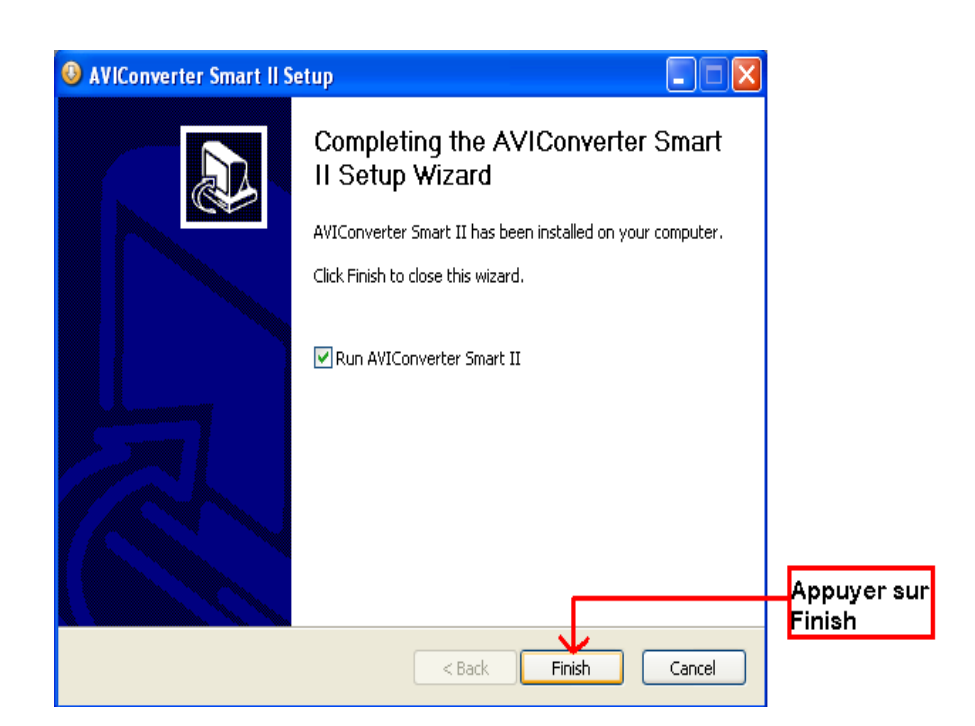

**5-**

## **Conversion des vidéos :**

## **- Utilisation**

Après l'installation, exécutez le logiciel « Media Player Utilities 5.15 » la fenêtre ci-dessous s'affichera sur votre ordinateur :

**21** Video Converter  $\Box$  $\Box$ **1.** Fichier d'entrée à convertir F Input File Output File G: WIDEON E **2.** Emplacement du fichier de sortie converti Output Info S.Time 0:00 E.Time 0:00  $\mathbb{C}^2$ **3.** Réglage de la conversion R.Time 0:00  $T.$ Time  $0:00$ 國 **4.** Commencer/Stopper  $\mapsto$  $\leftarrow$  $\overline{M}$ п  $\mathbf{x}$ la conversion**5.** Liste Select | File name The new audio file Status Time des fichiers à convertir **6.** Barre de progression Progress 0% de la conversion en cours

Après avoir eu cette fenêtre veuillez suivre les étapes suivantes pour l'utilisation du logiciel :

- **1-** Cliquez sur le bouton 1 puis sélectionnez dans la liste votre vidéo à convertir.
- **2-** Cliquez sur le bouton 2 puis sélectionnez l'emplacement désiré de la vidéo convertie, si vous voulez envoyer la vidéo convertie directement dans le lecteur choisissez la lettre du lecteur dans votre poste de travail puis le dossier vidéo. Par exemple : G/VIDEO.
- **3-** Si besoin, cliquez sur le bouton 3 afin d'effectuer des réglages de la conversion. Veillez à bien sélectionner la vidéo à convertir dans la liste des fichiers à convertir. La fenêtre suivante s'affichera :

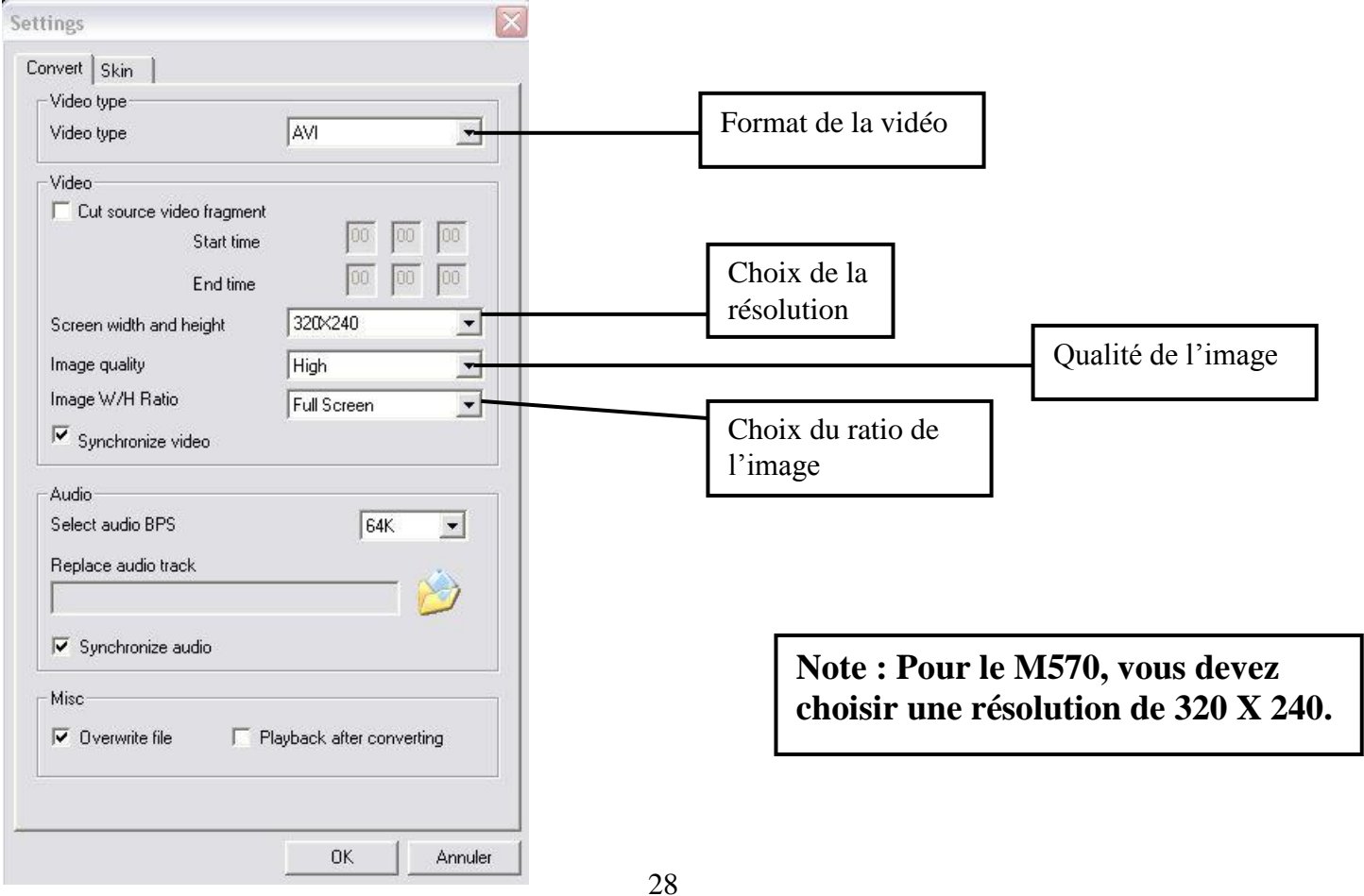

**4-** Après avoir effectué tous les réglages et sélectionné la vidéo à convertir et l'emplacement de la vidéo convertie, cliquez sur le bouton 4 afin de commencer la conversion.

**Note** : Si la conversion ne s'effectue pas correctement. Assurez-vous que votre ordinateur dispose des codecs nécessaires. Sinon, Installez un pack complet de codecs.

# **DJIX MEDIA LE**

<span id="page-30-0"></span>D-Jix Media est un logiciel qui vous permet de gérer les fichiers médias de votre ordinateur, votre musique et vos vidéos et de les transférer sur votre baladeur.

Les vidéos peuvent être converties dans le format compatible du lecteur, en utilisant le logiciel DJIX MEDIA LE.

### **Note :**

Après l'installation de DJIX MEDIA, il est nécessaire de lire la notice d'utilisation disponible dans le menu d'aide  $\rightarrow$  contenu l'aide.

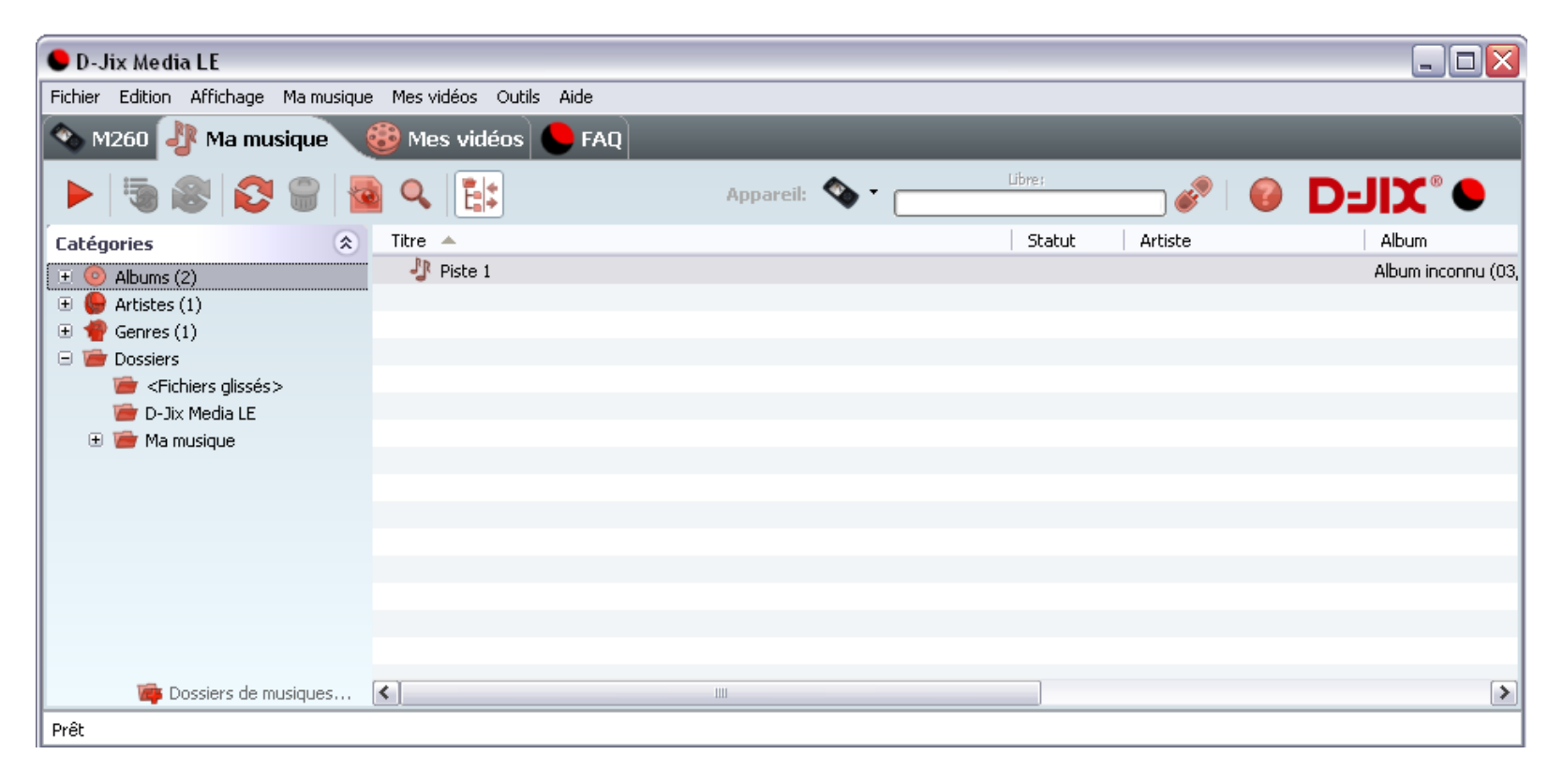

## <span id="page-31-0"></span>**Installation du logiciel D-JIX Media**

Installation automatique depuis le baladeur D-JIX:

1. Branchez votre baladeur D-JIX sur un port USB de votre ordinateur.

2. Cliquez sur l'action « D-JIX Media LE »

L'installation du logiciel se lance, suivez les étapes.

## <span id="page-31-1"></span>**Installation manuelle depuis le baladeur D-JIX**

1. Branchez votre baladeur D-JIX sur un port USB de votre ordinateur.

- 2. Dans le « poste de travail » Windows, ouvrez le lecteur correspondant à votre baladeur:
- 1. Double-cliquez sur le fichier d'installation: djixmediale.exe ou setup.exe

## <span id="page-31-2"></span>**Installation depuis le CD**

1. Insérez le CD-Rom fourni avec votre baladeur.

2. L'installation du logiciel se lance, sinon aller dans le CD, puis dans le dossier D-JIX Média et cliquez sur djixmediale.exe ou setup.exe, suivre les étapes.

# <span id="page-31-3"></span>**Enregistrement du logiciel**

L'enregistrement gratuit vous permet de valider votre licence et de recevoir des mises à jour automatiques du logiciel. Vérifiez votre adresse de courrier électronique (email) et cliquez sur le bouton « OK ».

Vous recevrez votre code d'activation à 4 caractères (chiffres ou lettres) dans votre boite aux lettres électronique.

## **Note:**

Si vous ne recevez pas l'email, vérifiez dans la catégorie « courriers non désirés » (ou « Spam »). Si au moment de l'installation vous n'avez pas de connexion Internet, ou pas d'adresse email, vous pouvez cliquer sur le bouton « S'enregistrer plus tard ».

## <span id="page-32-0"></span>**Connecter le baladeur D-JIX**

Vérifiez que votre baladeur D-JIX est branché à votre ordinateur par le câble USB. Le lecteur est reconnu et l'espace mémoire disponible sur le baladeur apparaît dans la barre d'outils.

### **Note :**

Si votre appareil n'est pas reconnu automatiquement, référez-vous à la documentation pour la configuration manuelle. Cliquez sur le menu déroulant Aide / contenu de l'aide, section Gestionnaire d'appareils.

#### **Transférer un fichier audio sur votre baladeur D-JIX**

Dans l'onglet Ma musique, cliquez sur le lien « Dossiers de musique », puis sélectionnez les répertoires où sont stockées vos musiques sur votre ordinateur.

La liste de vos fichiers audio s'affiche.

Sélectionnez les fichiers que vous souhaitez transférer, faites un clic droit et choisissez Synchroniser.

Les fichiers sélectionnés sont copiés sur votre lecteur.

## **Le(s) fichier(s) vidéo se sont crées automatiquement dans le répertoire « VIDEO » à la racine de la mémoire interne Le(s) fichier(s) audio se sont crées automatiquement dans le répertoire « MUSIC » à la racine de la mémoire interne**

### **Note :**

Pour de plus amples informations, consultez la documentation du logiciel D-JIX Media accessible par le menu déroulant Aide / Contenu de l'aide.

Adobe Acrobat Reader ™ est nécessaire.

# **Spécifications**

<span id="page-33-0"></span>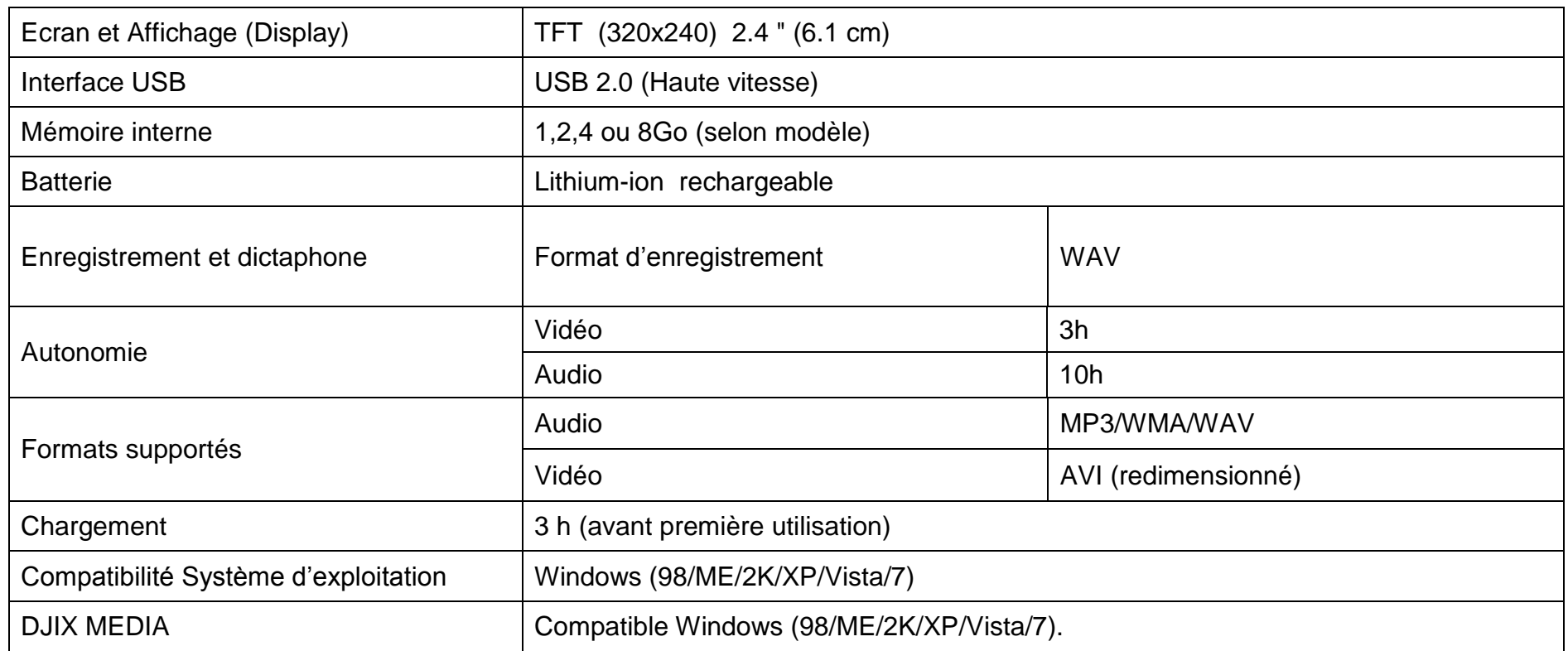

# **Notice de dépannage et de maintenance**

<span id="page-34-0"></span>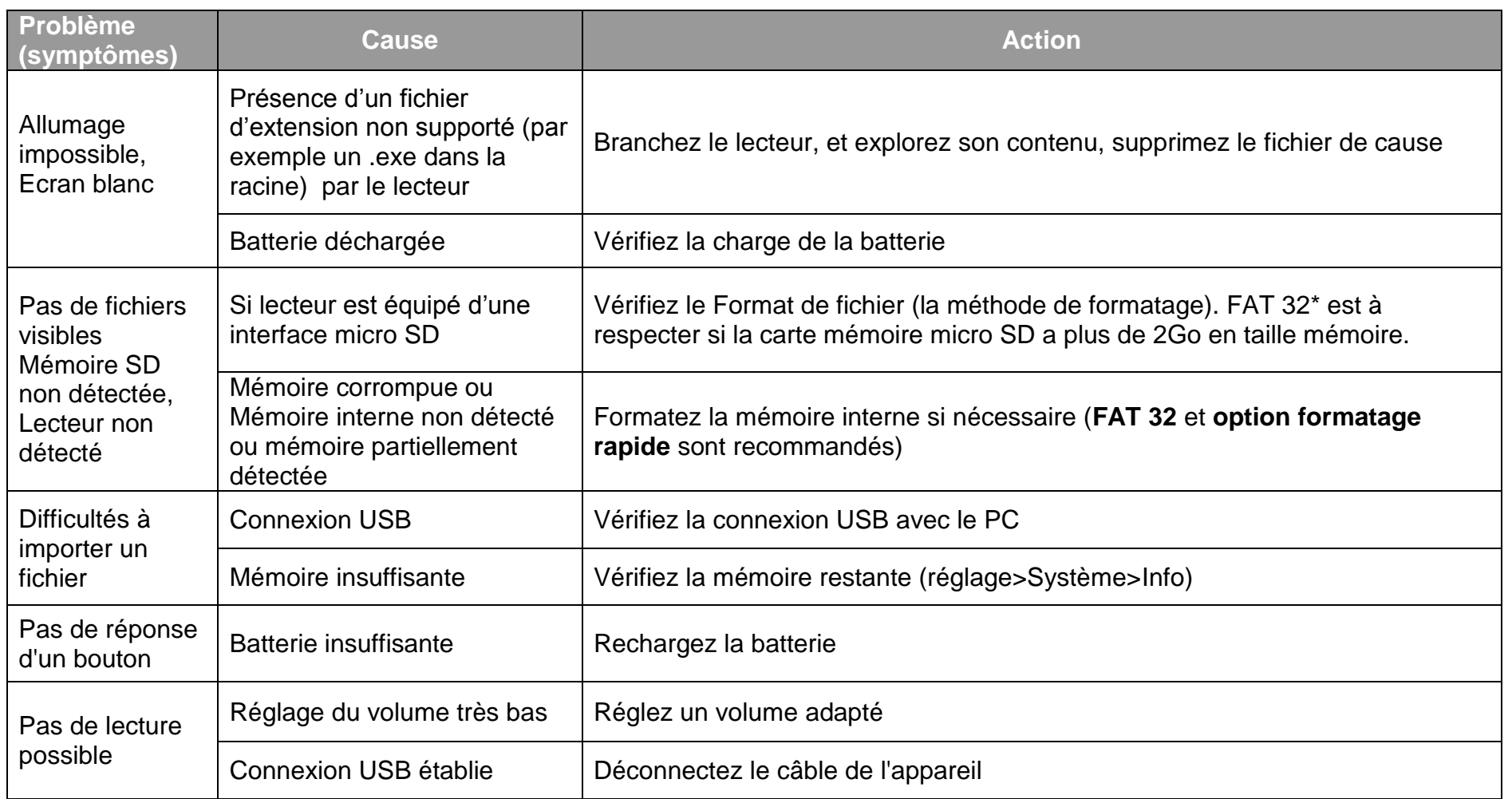

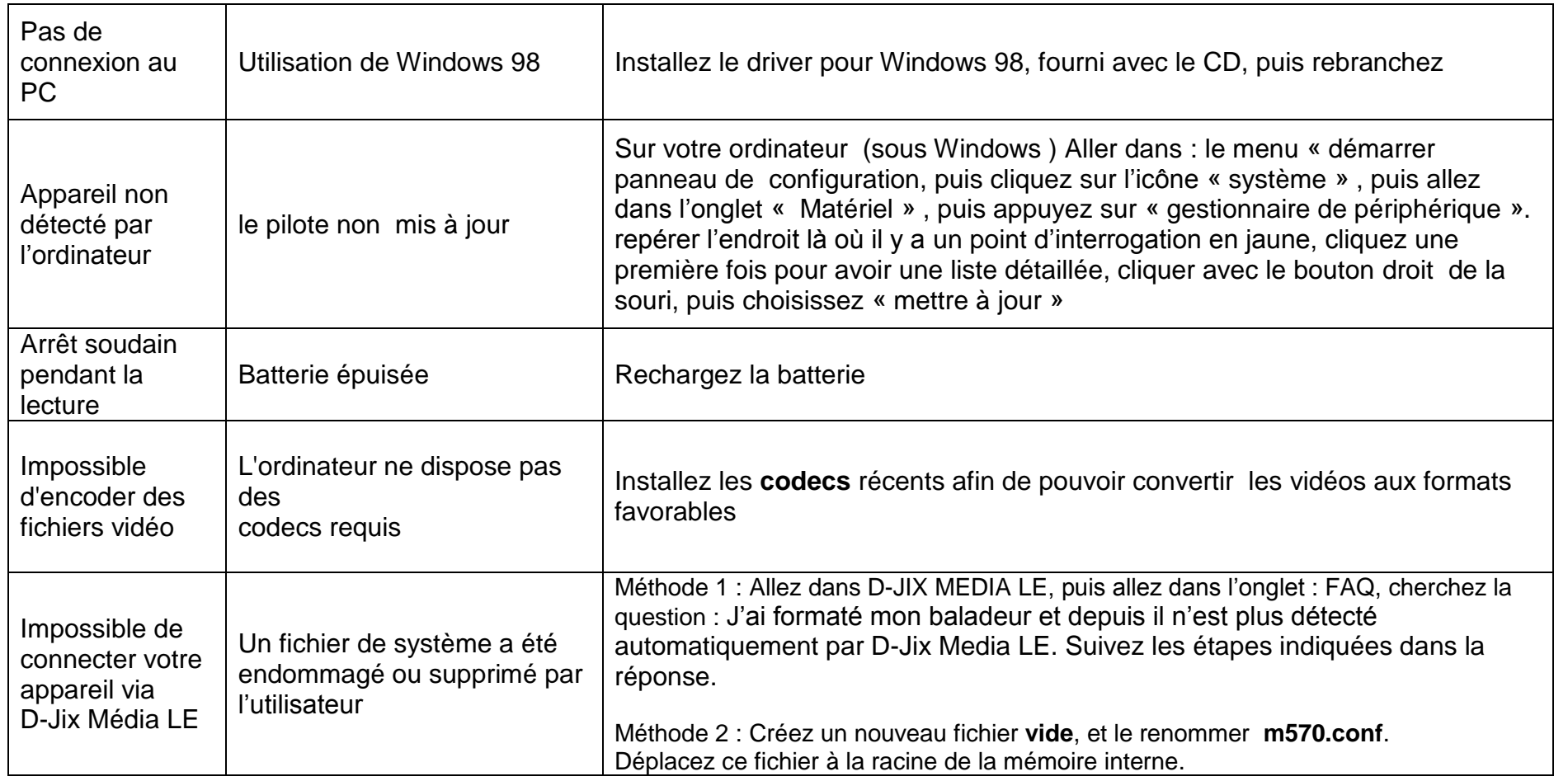

# **SAV et garantie**

<span id="page-36-1"></span><span id="page-36-0"></span>**Assistance téléphonique**

En cas de problèmes, vous pouvez appeler le support technique D-JIX au :

**Société D-JIX<br>WWW.djik.fr Tel : 01 48 63 59 25**

## <span id="page-36-2"></span>**Champ d'application de la garantie :**

La garantie fournisseur D-JIX est valable pour un usage normal du produit tel qu'il est défini dans le cadre de la notice d'utilisation.

Sont exclues de cette garantie, les détériorations dues à une cause étrangère à l'appareil.

En particulier, la garantie ne s'applique pas si l'appareil a été endommagé à la suite d'un choc ou d'une chute, d'une fausse manœuvre, d'un branchement non conforme aux instructions mentionnés dans la notice, de l'effet de foudre, de surtension secteur, d'une protection insuffisante contre la chaleur, l'humidité ou le gel. La garantie s'étend uniquement à la France Métropolitaine.

En tout état de cause, la garantie légale pour vices cachés s'appliquera conformément aux articles 1641 et suivants du Code Civil.